## **BETRIEBSANLEITUNG**

## **StackGuard**

## **SIGRIST Staubkonzentrations-Messgerät für heisse Gase**

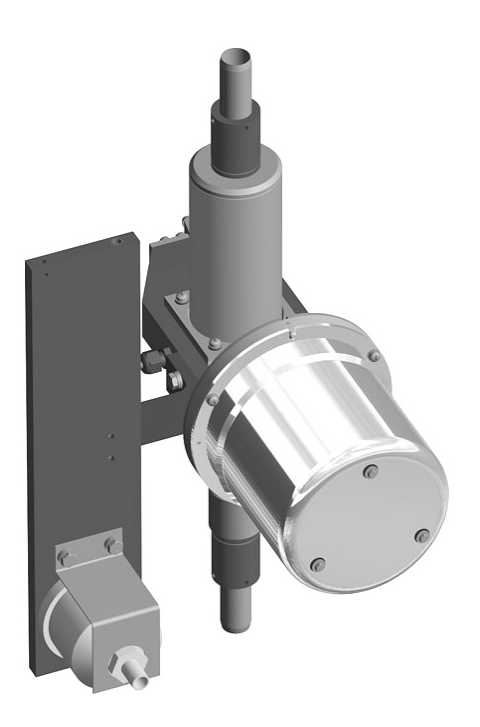

**KSSIGI** 

**SIGRIST-PHOTOMETER AG** Hofurlistrasse 1 CH-6373 Ennetbürgen Schweiz

+41 (0)41 624 54 54 Fax:  $+41$  (0)41 624 54 55 E-Mail: info@photometer.com Internet: www.photometer.com

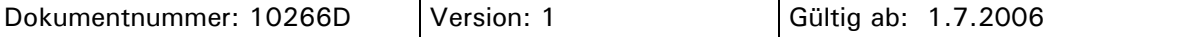

### **Inhalt**

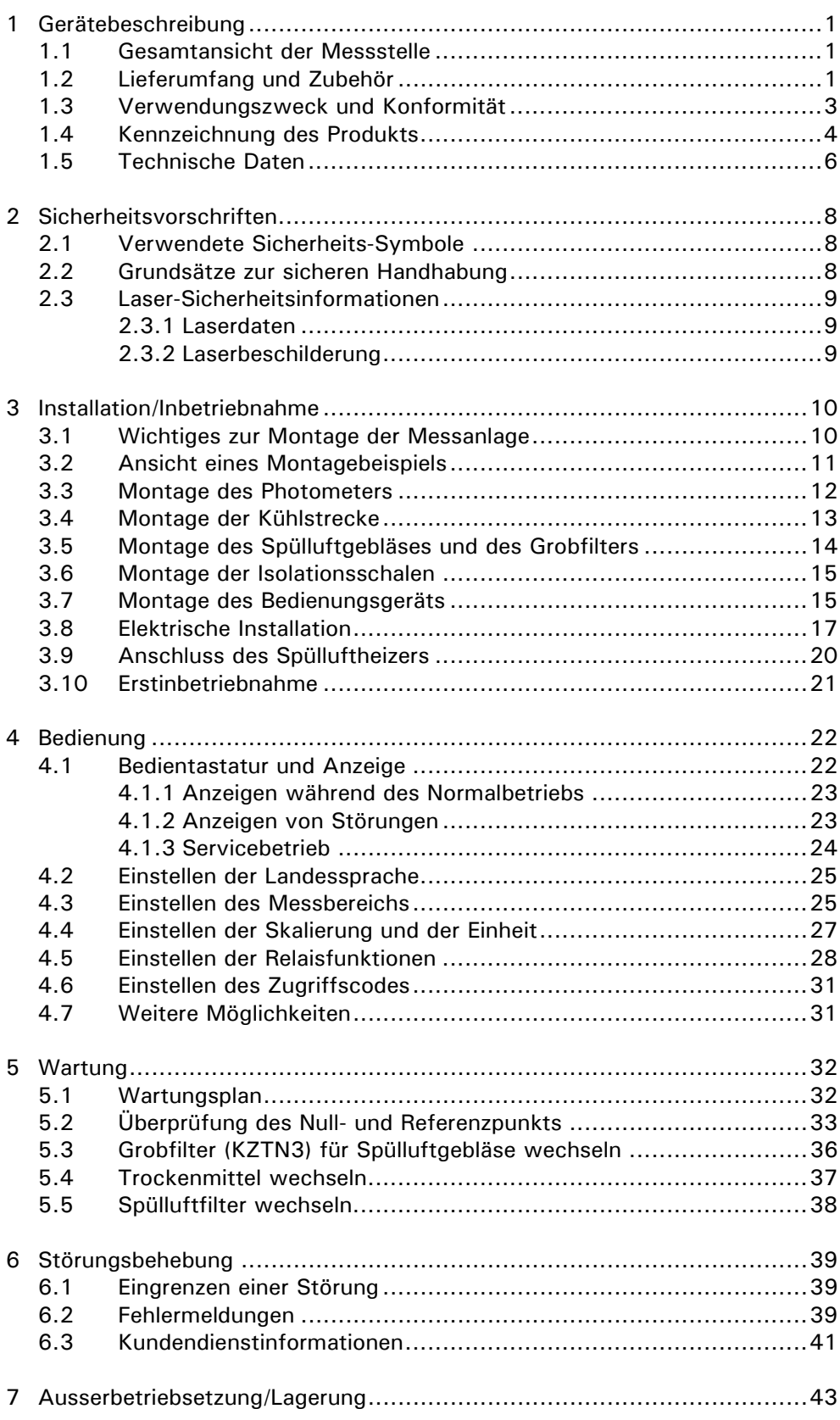

#### Betriebsanleitung StackGuard

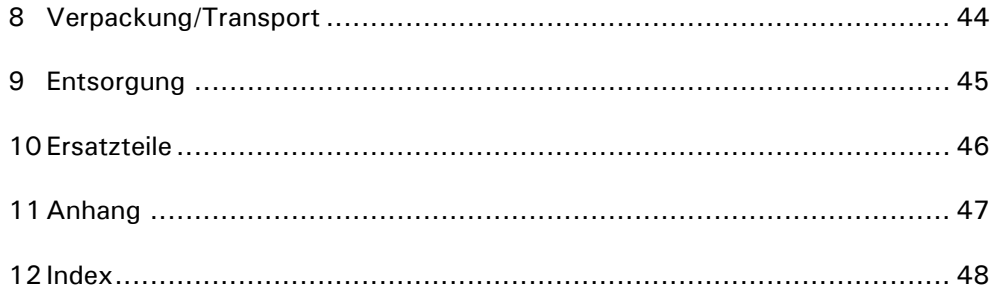

### **Vorwort**

Die vorliegende Betriebsanleitung beschreibt die Grundfunktionen zur Bedienung des StackGuard Staubkonzentrations-Messgerät für heisse Gase. Sie richtet sich an alle Personen, die für den Betrieb des Geräts zuständig sind.

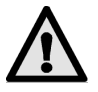

**Bedienen Sie die Anlage nur, wenn Sie mit dem Inhalt der Betriebsanleitung vertraut sind. Insbesondere das Kapitel über die Sicherheitsvorschriften ist vorgängig zu lesen!** 

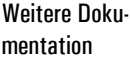

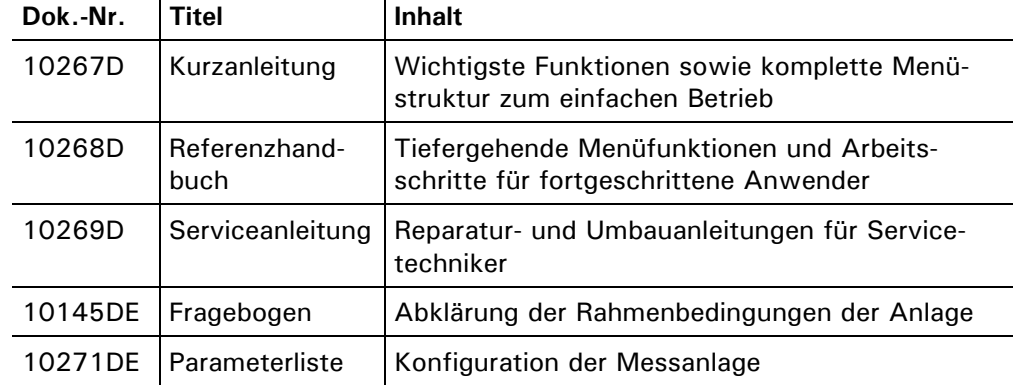

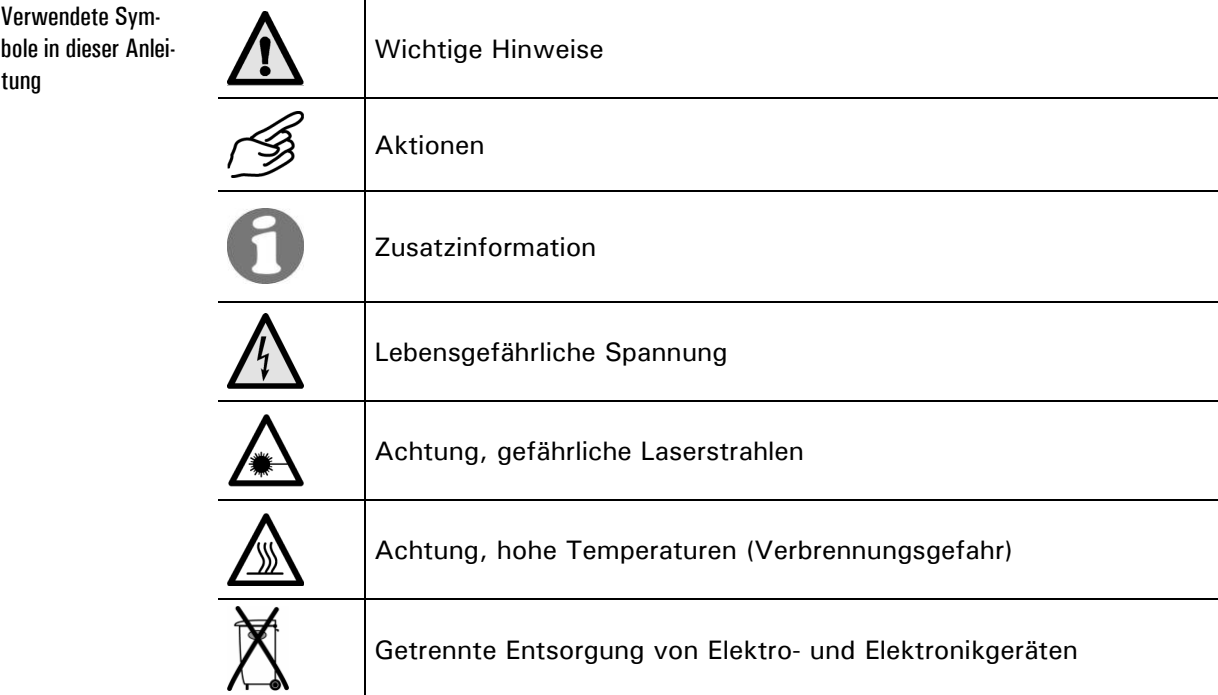

Betriebsanleitung StackGuard

### **1 Gerätebeschreibung**

### **1.1 Gesamtansicht der Messstelle**

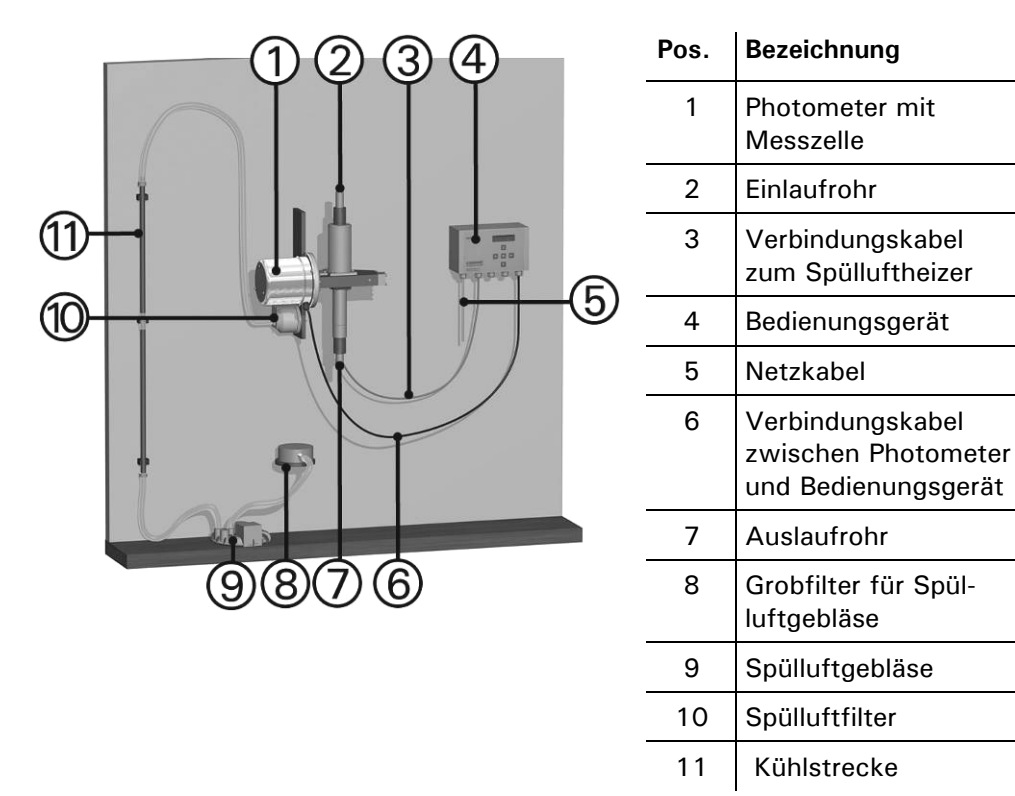

*Abbildung 1: Gesamtansicht der Messstelle* 

### **1.2 Lieferumfang und Zubehör**

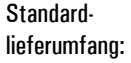

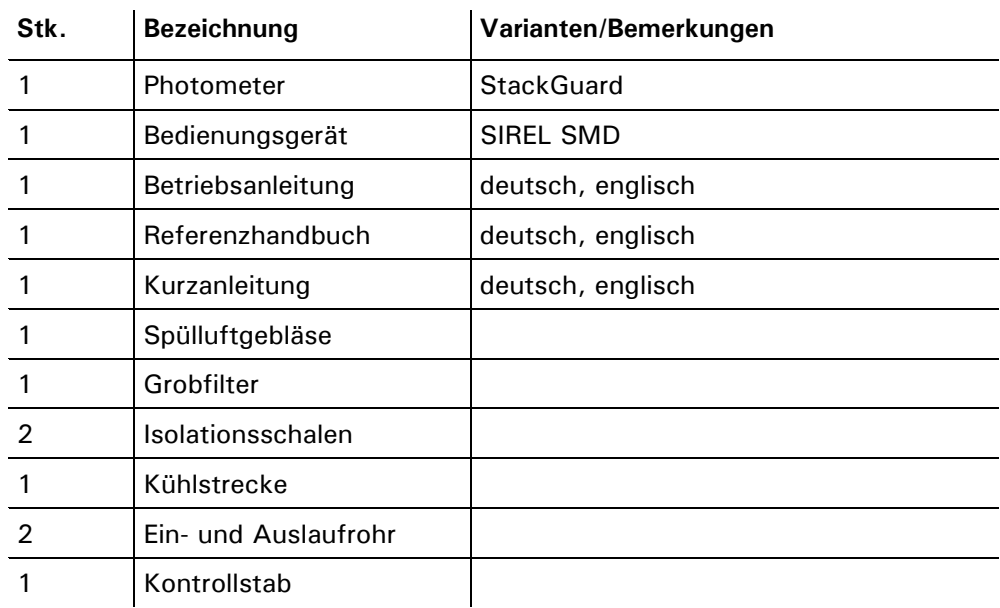

### **1.3 Verwendungszweck und Konformität**

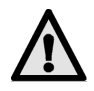

**Durch falsche, nicht bestimmungsgemässe Verwendung des Photometers können falsche Messergebnisse mit eventuellen prozessbedingten Folgeschäden oder Schäden am Photometer selbst auftreten!** 

Das Photometer ist für die Messung von Partikeln in gasförmigen, nicht explosiven Medien bis 170° C ausgelegt. Verwendungszweck

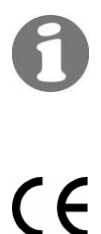

Das Photometer wird im Werk für die vom Betreiber festgelegte Messaufgabe zusammengestellt und konfiguriert. Dies geschieht mit einem Fragebogen, welcher ein wesentlicher Bestandteil für die Definition der bestimmungsgemässen Verwendung ist.

Bei der Konstruktion und Herstellung wurden die aktuellen Regeln der Technik befolgt. Sie entsprechen den üblichen Richtlinien betreffend Sorgfaltspflicht und Sicherheit.

Das Staub-Konzentrationsmessgerät erfüllt die innerhalb der Europäischen Union (EU) gültigen Anforderungen:

- Die elektromagnetische Verträglichkeit (EMV)
- Die Niederspannungsrichtlinien (NSR)
- Die Normen für die Sicherheit von Lasereinrichtungen IEC 60825 1:2001
- EN 14181:2004 und DIN EN ISO 14956

Das Photometer ist somit mit dem CE-Zeichen versehen.

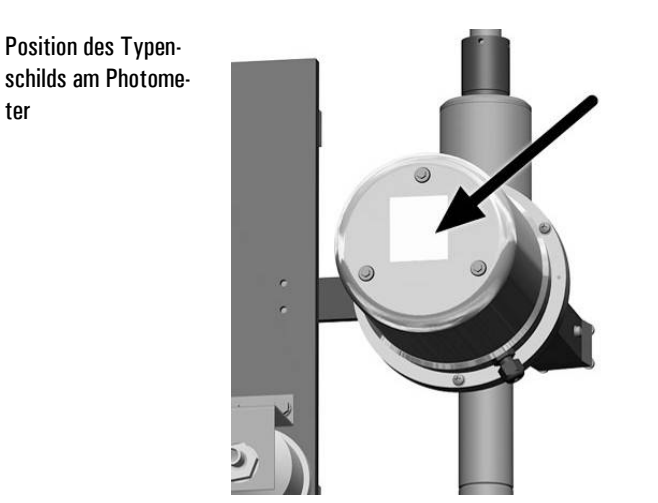

### **1.4 Kennzeichnung des Produkts**

*Abbildung 2 Position des Typenschilds StackGuard* 

Das Typenschild des Photometers ist mit folgenden Angaben versehen:

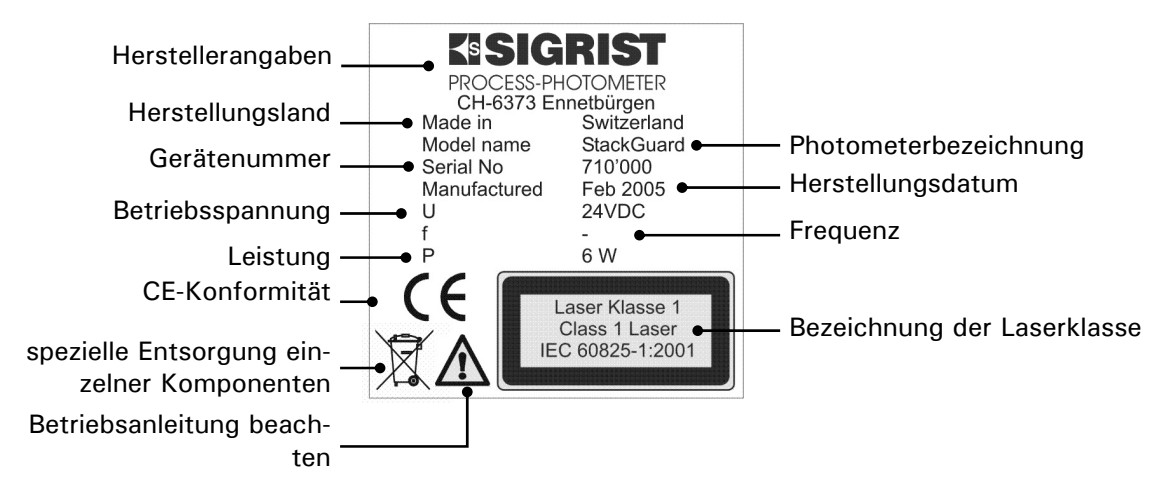

*Abbildung 3: Typenschild StackGuard* 

ter

Jedes Bedienungsgerät ist mit einem Typenschild versehen, welches die Gerätenummer sowie die elektrischen Anschlusswerte enthält: Typenschild am Bedienungsgerät

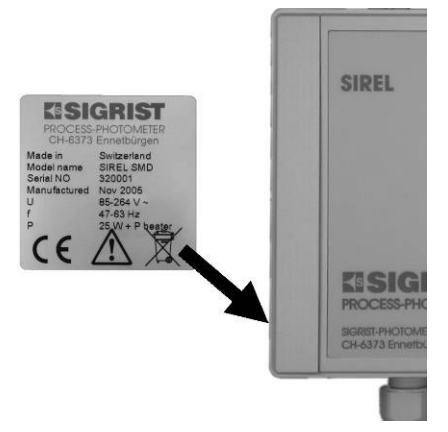

*Abbildung4: Typenschild am Bedienungsgerät* 

Die Gerätenummer des Photometers können Sie aus dem Menü − \*SYSTEM INFO\*/Geräte. Nr. − entnehmen (→ Referenzhandbuch).

Das Typenschild des SIREL SMD ist mit folgenden Angaben versehen:

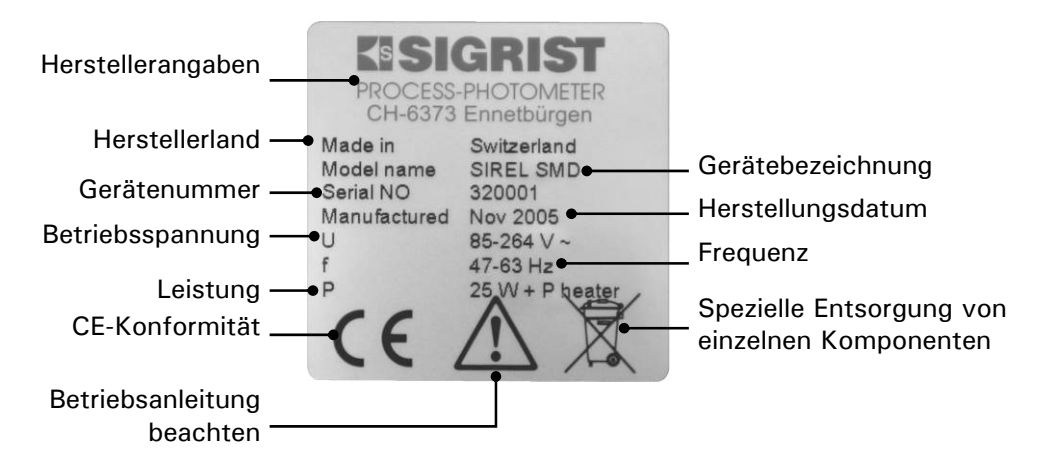

*Abbildung 5: Typenschild SIREL* 

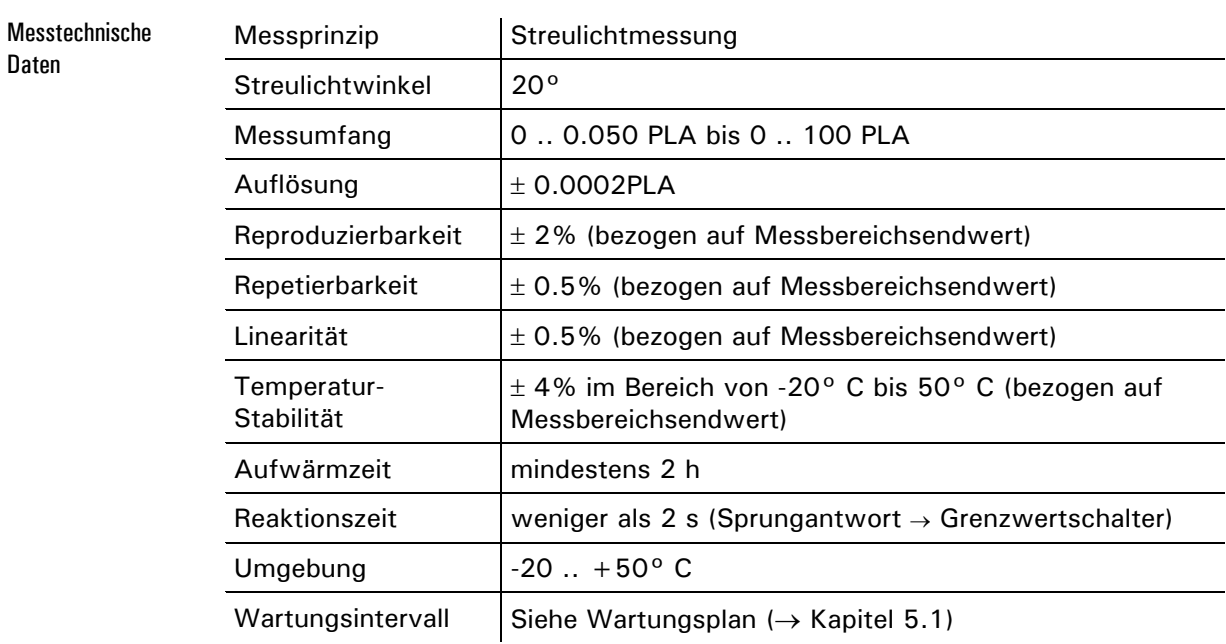

### **1.5 Technische Daten**

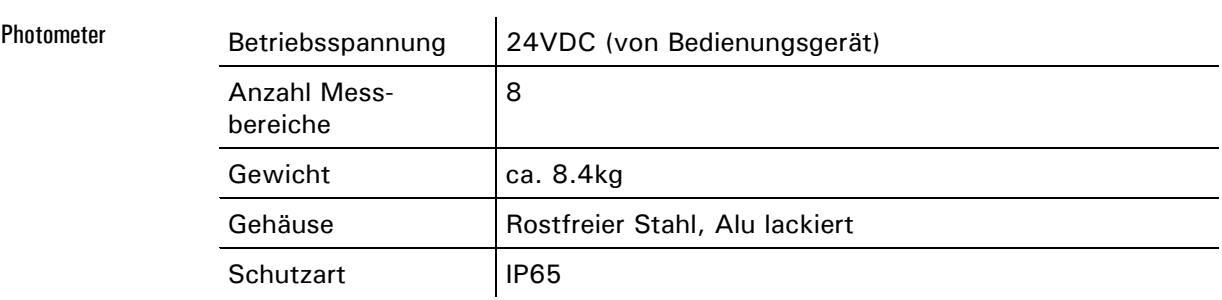

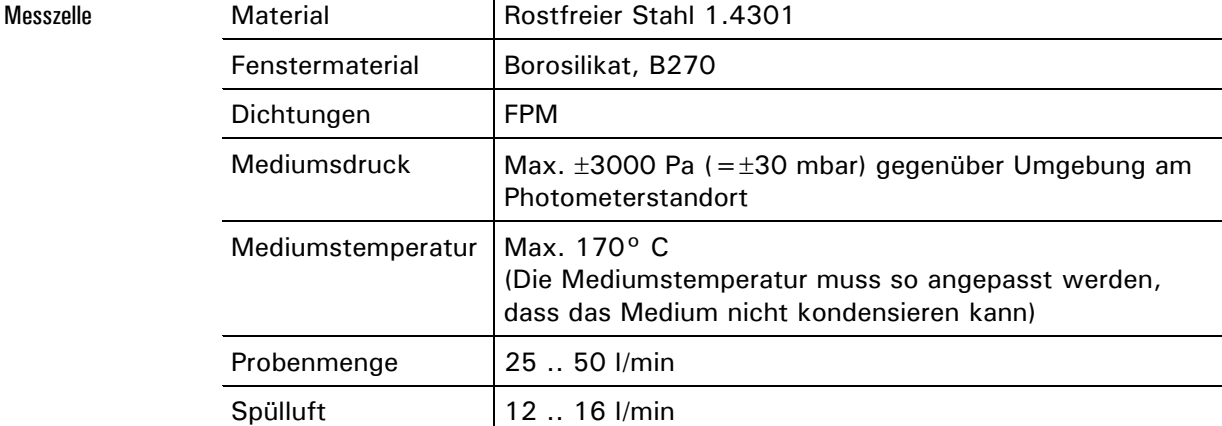

Daten

![](_page_11_Picture_58.jpeg)

### **2 Sicherheitsvorschriften**

### **2.1 Verwendete Sicherheits-Symbole**

Die am Gerät verwendeten Symbole weisen auf folgende Sicherheitsmassnahmen oder -vorkehrungen hin:

![](_page_12_Picture_4.jpeg)

#### **GEFAHR (SCHWARZ AUF GELB)**

**Warnung vor einer allgemeinen Gefahrenquelle**.

Dieses Symbol kennzeichnet Bereiche oder Manipulationen, bei denen spezielle Sicherheitsregeln beachtet werden müssen. Konsultieren Sie in diesem Fall die Betriebsanleitung!

![](_page_12_Picture_8.jpeg)

#### **SPANNUNG (SCHWARZ AUF GELB)**

**Warnung vor einer gefährlichen elektrischen Spannung**.

Dieses Symbol kennzeichnet spannungsführende Bereiche mit Spannungen grösser als 48 VAC oder grösser als 65 VDC, bei denen elektrische Schläge auftreten können. Konsultieren Sie in diesem Fall die Betriebsanleitung!

![](_page_12_Picture_12.jpeg)

#### **HEISS (SCHWARZ AUF GELB)**

#### **Warnung vor heissen Oberflächen.**

Dieses Symbol kennzeichnet Abdeckungen, deren darunter liegende Oberflächen Temperaturen grösser als 80°C aufweisen. Beachten Sie in diesem Fall die Betriebsanleitung zum sicheren Betrieb.

![](_page_12_Picture_16.jpeg)

#### **LASERSTRAHLUNG (SCHWARZ AUF GELB)**

**Warnung vor gefährlichen Laserstrahlen.**

Dieses Symbol kennzeichnet Abdeckungen, bei deren Entfernung gefährliche Laserstrahlung freigesetzt werden kann. Abdeckungen dürfen daher nur im spannungslosen Zustand und nur von autorisiertem Servicepersonal entfernt werden!

### **2.2 Grundsätze zur sicheren Handhabung**

![](_page_12_Picture_21.jpeg)

**Betreiben Sie die Messanlage nur in einwandfreiem Zustand und unter strenger Beachtung der Betriebsanleitung!** 

Beachten Sie zudem folgende Punkte:

- Alle Komponenten, welche mit der Messprobe in Berührung kommen, können hohe Temperaturen aufweisen. Berührungen ohne temperaturbeständige Handschuhe können zu schweren Verbrennungen führen!
- Die Messanlage darf nur in der Originalausführung betrieben werden. Wenn Elemente ausgetauscht werden, sind Originalteile des Herstellers zu verwenden!
- Änderungen von Software Parametern, die dem Anwender normalerweise nicht zur Verfügung stehen, können die Sicherheit der Messanlage gefährden!

### **2.3 Laser-Sicherheitsinformationen**

**Im StackGuard ist ein gekapselter Laser eingebaut, welcher für den Betrieb und den Unterhalt des Gerätes der Klasse 1 (IEC 60825-1: 2001) entspricht. Wenn zu Servicezwecken die Laser-Schutzabdeckungen entfernt werden, können Laserstrahlen der Klasse 3R austreten. Abdeckungen dürfen daher nur in spannungslosem Zustand von autorisiertem Servicepersonal entfernt werden.** 

![](_page_13_Picture_3.jpeg)

**Vorsicht - wenn andere als die von SIGRIST angegebenen Bedienungs- oder Justiereinrichtungen benutzt oder andere Verfahrensweisen ausgeführt werden, kann dies zu gefährlicher Strahlenexposition führen.** 

#### **2.3.1 Laserdaten**

![](_page_13_Picture_93.jpeg)

*Abbildung 6: Laserdaten* 

#### **2.3.2 Laserbeschilderung**

Am StackGuard sind folgende Laserbeschilderungen angebracht:

![](_page_13_Figure_10.jpeg)

*Abbildung 7: Laserbeschilderung* 

### **3 Installation/Inbetriebnahme**

![](_page_14_Picture_2.jpeg)

### **3.1 Wichtiges zur Montage der Messanlage**

- **Das Spülluftgebläse muss so dimensioniert sein, dass eine Spülluftmenge von 12..16l/min unter allen Druckverhältnissen in der Messzelle gewährleistet ist.**
- **Vor dem Spülluftgebläse muss ein Grobfilter installiert sein.**
- **Zwischen Spülluftgebläse und Spülluftfilter muss die Abkühlstrecke montiert sein. Diese dient dazu, dass die durch die Kompression des Spülluftgebläses erwärmte Spülluft wieder abgekühlt wird.**
- **Bei einer Umgebungstemperatur von 50°C darf die Spüllufttemperatur beim Spülluftfilter nicht wärmer als 50° C sein!**

anlage

![](_page_15_Picture_100.jpeg)

### **3.2 Ansicht eines Montagebeispiels**

*Abbildung 8: Montagekomponenten auf einen Blick* 

**Pos. Bezeichnung** 

1 | Montageplatte

tometer 4 Spülluftfilter

2 | Befestigungswinkel (kundenseitig)

3 Befestigungswinkel Pho-

### **3.3 Montage des Photometers**

![](_page_16_Picture_2.jpeg)

![](_page_16_Picture_90.jpeg)

![](_page_16_Picture_4.jpeg)

![](_page_16_Picture_91.jpeg)

### **3.4 Montage der Kühlstrecke**

![](_page_17_Picture_2.jpeg)

*Abbildung 10: Kühlstreckenmontage-Beispiel* 

![](_page_17_Picture_115.jpeg)

![](_page_17_Picture_116.jpeg)

![](_page_18_Picture_131.jpeg)

### **3.5 Montage des Spülluftgebläses und des Grobfilters**

|  | Pos. | <b>Bezeichnung</b>                                                                      |
|--|------|-----------------------------------------------------------------------------------------|
|  |      | Verbindungsschlauch<br>(450 mm) zwischen<br>Kühlstreckeneingang<br>und Spülluftgebläse. |
|  | 2    | Spülluftgebläse                                                                         |
|  | 3    | Verbindungsschlauch<br>zwischen Spülluftgeblä-<br>se und Grobfilter.                    |
|  | 4    | Grobfilter zum Spülluft-<br>aebläse                                                     |

*Abbildung 11: Spülluftgebläse und Grobfiltermontage* 

![](_page_18_Picture_132.jpeg)

![](_page_18_Picture_6.jpeg)

# **Pos. Bezeichnung**  1 Spülluftheizer 2 Messzellenausgang  $\overline{2}$

### **3.6 Montage der Isolationsschalen**

*Abbildung 12: Isolationsschalenposition* 

![](_page_19_Picture_4.jpeg)

Entfernung bis 5 m

![](_page_19_Picture_99.jpeg)

### **3.7 Montage des Bedienungsgeräts**

Das Bedienungsgerät kann direkt an die Wand, einen Einbaurost oder auf ein Stativ montiert werden. Montage SIREL

> Die Länge des mitgelieferten Standardkabels beträgt 5 m. Das Bedienungsgerät wird somit direkt beim Photometer positioniert.

![](_page_19_Figure_9.jpeg)

*Abbildung 13: Bedienungsgeräteposition mit Standardkabel* 

Für grössere Distanzen als 5 m muss zusätzlich ein Klemmenanschlusskasten zwischen Photometer und Bedienungsgerät geschaltet werden. Dies ermöglicht eine schnelle An- und Abkoppelung von Photometer und Bedienungsgerät. Entfernungen grösser 5 m

![](_page_20_Figure_2.jpeg)

*Abbildung 14: Anordnung mit Klemmenanschlusskasten* 

![](_page_20_Picture_170.jpeg)

Mit dem Einbau eines SITRAs können Distanzen des SIRELs bis zu 1'400 m überbrückt werden. Das SITRA dient in diesem Fall als Signalverstärker. Grössere Entfernungen

![](_page_20_Figure_6.jpeg)

*Abbildung 15: Anordnung mit SITRA* 

#### **Kabelquerschnitt Maximale Länge x [mm2 ] [m]**  0.14 20 0.25 50 0.34 70 **0.5 100 Standardkabel** 0.75 160 1 200 1.5 290

### **3.8 Elektrische Installation**

**Das Anschliessen spannungsführender Leitungen ist lebensgefährlich, und es können Teile der Anlage beschädigt werden. Für die elektrischen Installationen sind in jedem Fall die örtlichen Vorschriften zu beachten.** 

Zusätzlich sind folgende Grundsätze zu beachten:

- Der Schutzleiter muss zwingend angeschlossen werden.
- Gerät und Spülluftheizer müssen zwingend über einen Fehlerstrom-Schutzschalter (FI) ans Netz angeschlossen werden.
- Da das Gerät keinen Netzschalter besitzt, ist eine geeignete Trennvorrichtung (Schalter, Stecker) nahe beim Netzanschluss vorzusehen.
- Die Netzzuführung muss eine Vorsicherung mit einem max. Auslösestrom von 16A aufweisen.
- Können Störungen nicht beseitigt werden, ist das Gerät ausser Betrieb zu setzen und gegen versehentliche Inbetriebnahme zu schützen.

Elektrische Verbindungen

Alle elektrischen Verbindungen werden mit Federdruckklemmen im Innern des Bedienungsgeräts bewerkstelligt.

Öffnen des Bedienungsgeräts

Durch das Lösen der vier Schrauben unter den seitlichen Abdeckungen kann das Bedienungsgerät geöffnet werden.

![](_page_21_Picture_13.jpeg)

*Abbildung 16: Öffnen des Bedienungsgeräts.* 

![](_page_21_Picture_15.jpeg)

![](_page_22_Picture_1.jpeg)

Die grossen Klemmen sind für Netzspannung ausgelegt und können Drähte bis 2.5 mm<sup>2</sup> Querschnitt (ohne Aderendhülse) aufnehmen. Für das Öffnen der Klemmen Schraubenzieher der Grösse 1 verwenden!

*Abbildung 17: Grosse Klemmen.* 

![](_page_22_Figure_4.jpeg)

*Abbildung 18: Kleine Klemmen.* 

Die kleinen Klemmen sind für Kleinspannung ausgelegt und können Drähte bis 1.5 mm<sup>2</sup> Querschnitt (ohne Aderendhülse) aufnehmen. Für das Öffnen der Klemmen Schraubenzieher der Grösse 0 verwenden!

![](_page_23_Picture_1.jpeg)

![](_page_23_Picture_3.jpeg)

Über die Verwendung der Steuersignale informiert Sie das Referenzhandbuch, Kapitel 2.

![](_page_23_Picture_142.jpeg)

![](_page_24_Figure_1.jpeg)

### **3.9 Anschluss des Spülluftheizers**

*Abbildung 20: Position des Spülluftheizers* 

|     | <b>Klemme</b><br><b>SIREL</b> | Litze von Heizerkabel | Hinweise                                                            |
|-----|-------------------------------|-----------------------|---------------------------------------------------------------------|
| 1.1 | 34                            | Erdung                | KL10<br>Relay 1<br>Relay                                            |
|     |                               |                       | 34,<br>36,<br>8,<br><b>Brücke</b><br>b <sub>l</sub><br>br<br>gb/ gn |
| 2.  | 36                            | Nullleiter            |                                                                     |
|     | 8                             | Phase                 |                                                                     |
| 3.  | $35 - 9$                      | <b>Brücke</b>         |                                                                     |

![](_page_24_Picture_5.jpeg)

- Beim Auftreten eines Fehlers wird die Spülluftheizung abgestellt.
- Das Relais 2 muss nach Inbetriebnahme konfiguriert werden (→ Kapitel 4.5)

### **3.10 Erstinbetriebnahme**

Gehen Sie bei der Erstinbetriebnahme gemäss folgender Tabelle vor. Bei Auftreten von Störungen siehe Kapitel 6.

![](_page_25_Picture_3.jpeg)

![](_page_25_Picture_106.jpeg)

### **4 Bedienung**

### **4.1 Bedientastatur und Anzeige**

![](_page_26_Figure_3.jpeg)

![](_page_26_Figure_4.jpeg)

![](_page_26_Picture_103.jpeg)

trieb

#### **4.1.1 Anzeigen während des Normalbetriebs**

Durch Drücken einer der Tasten  $\boxdot$  oder  $\boxdot$  können die folgenden Informationen abgerufen werden.

![](_page_27_Picture_166.jpeg)

### **4.1.2 Anzeigen von Störungen**

![](_page_27_Picture_167.jpeg)

#### **4.1.3 Servicebetrieb**

Im Servicebetrieb wird das Photometer konfiguriert. Der Messvorgang wird unterbrochen und auf der Anzeige erscheint die entsprechende Menüsteuerung.

![](_page_28_Picture_3.jpeg)

![](_page_28_Picture_147.jpeg)

Durch gleichzeitiges Drücken der Tasten  $\boxdot$  und  $\boxdot$  gelangen Sie aus jeder Menüebene wieder zurück zum Normalbetrieb.

Der Relaiszustand während des Servicebetriebs entspricht der folgenden Tabelle:

Im Servicebetrieb gilt:

![](_page_28_Picture_148.jpeg)

![](_page_28_Picture_9.jpeg)

Der Messwertausgang geht je nach Konfiguration auf 0/4 mA oder bleibt auf dem letzten Messwert stehen (→ Referenzhandbuch).

### **4.2 Einstellen der Landessprache**

So stellen Sie die Sprache der Menüs und Meldungen auf die Sprache Ihrer Region ein:

![](_page_29_Picture_3.jpeg)

![](_page_29_Picture_231.jpeg)

### **4.3 Einstellen des Messbereichs**

So stellen Sie den Messbereich für den Messwertausgang 1 ein.

![](_page_29_Picture_7.jpeg)

Messbereich für Messwertausgang 1

![](_page_29_Picture_232.jpeg)

24 10266D/1

![](_page_30_Picture_77.jpeg)

*Tabelle 1: Messbereiche* 

Es ist möglich, die Messbereiche durch einen Servicetechniker individuell anzupassen. Änderungen können dann in der Tabelle 1 in die Spalte "kundenspezifisch" eingetragen werden.

\*nur möglich für Messbereich 1

### **4.4 Einstellen der Skalierung und der Einheit**

Die Einheit kann von PLA auf eine gewünschte Einheit gewechselt werden.

Für die Anzeige in mg/ m<sup>3</sup> muss der entsprechende Skalierungsfaktor mit Hilfe eines Referenz-Messverfahrens bestimmt werden!

![](_page_31_Picture_219.jpeg)

![](_page_31_Picture_220.jpeg)

### **4.5 Einstellen der Relaisfunktionen**

Das Bedienungsgerät besitzt zwei Relaisausgänge (→ Kapitel 3.1). Das Relais 2 wird für den Betrieb des Spülluftheizers verwendet. Die Funktionen von Relais 1 kann frei konfiguriert werden. Es können gleichzeitig mehrere Funktionen dem Relais 1 zugeordnet werden. Das Relais wird aktiv, wenn eine der konfigurierten Funktionen aktiv wird (ODER–Verknüpfung).

![](_page_32_Picture_3.jpeg)

Wenn Sie Relaisausgänge als Grenzwerte konfiguriert haben, müssen die Schwellwerte noch eingestellt werden.

Prinzip des Grenzwerts

Es kann für Relais 1 ein Grenzwert mit einem oberen und einem unteren Schwellwert programmiert werden (→ Abbildung 22). Erreicht der Messwert den oberen Schwellwert, wird der Grenzwert aktiv und bleibt es solange, bis der untere Schwellwert wieder unterschritten wird.

![](_page_32_Figure_7.jpeg)

*Abbildung 22: Oberer und unterer Schwellwert eines Grenzwerts* 

![](_page_32_Picture_224.jpeg)

![](_page_32_Picture_10.jpeg)

![](_page_33_Picture_259.jpeg)

![](_page_34_Picture_203.jpeg)

### **4.6 Einstellen des Zugriffscodes**

 $\mathbf{I}$ 

Mit einem selbst definierten Zugriffscode können Sie die Einstellungen des StackGuard vor unberechtigten Manipulationen schützen.

 $\overline{1}$ 

![](_page_35_Picture_3.jpeg)

![](_page_35_Picture_174.jpeg)

#### **Neuer Zugriffscode:**

![](_page_35_Picture_175.jpeg)

Ein vergessener Zugriffscode kann nur durch einen SIGRIST Servicetechniker gelöscht werden!

### **4.7 Weitere Möglichkeiten**

In dieser Betriebsanleitung sind nur die Optionen beschrieben, die für den normalen Betrieb der Anlage notwendig sind.

Weitere Parameter ermöglichen es Ihnen, das StackGuard optimal an Ihre Messaufgabe anzupassen. So können Sie beispielsweise das Verhalten der Messwertausgänge beeinflussen oder die Anlage im Handbetrieb testen.

Informieren Sie sich im beigelegten Referenzhandbuch, über die weiteren Möglichkeiten.

### **5 Wartung**

![](_page_36_Picture_2.jpeg)

Wenn die Schutzabdeckungen mit dem Symbol **Aufgentigten** werden, können **Laserstrahlen der Klasse 3R austreten. Abdeckungen dürfen daher nur im spannungslosen Zustand und nur von autorisiertem Servicepersonal entfernt werden!** 

![](_page_36_Picture_4.jpeg)

**Bei Arbeiten an nicht isolierten Teilen der Anlage sind zwingend temperaturbeständige Handschuhe zu tragen!** 

![](_page_36_Figure_6.jpeg)

Für die nachfolgenden Wartungsarbeiten steht Ihnen im Anhang (Kapitel 11) eine ausklappbare Orientierungshilfe zur Verfügung.

![](_page_36_Picture_8.jpeg)

### **5.1 Wartungsplan**

Die ersten drei Wartungen (Überprüfung des Null- und Referenzpunkts) sollten in einem Intervall von 14 Tagen nach Inbetriebnahme der Anlage erfolgen. Wenn die Kontrollwerte in Ordnung sind, kann das Intervall schrittweise erhöht werden, bis zu den in folgender Tabelle aufgeführten Werten:

![](_page_36_Picture_181.jpeg)

*Tabelle 2: Wartungsplan.* 

![](_page_37_Picture_1.jpeg)

### **5.2 Überprüfung des Null- und Referenzpunkts**

#### **Bei Arbeiten an nicht isolierten Teilen der Anlage sind zwingend temperaturbeständige Handschuhe zu tragen!**

Die Null- und Referenzpunktskontrolle dient der laufenden Qualitätssicherung und muss im betriebswarmen Zustand durchgeführt werden.

Es muss der zum Photometer gehörende Kontrollstab verwendet werden. Achten Sie darauf, dass der Kontrollstab immer nur für kurze Zeit im Photometer eingesetzt ist, da sich durch die Hitze in der Messzelle der Kontrollstabwert verändert und zu einem falschen Abgleich führen kann.

![](_page_37_Picture_6.jpeg)

![](_page_37_Picture_178.jpeg)

 $\mathbf{U}(\mathbf{B})$ 

![](_page_38_Picture_205.jpeg)

![](_page_39_Picture_159.jpeg)

**23.** Gerät wieder in den Ausgangszustand umbauen.

Wert "Ausser Toleranz" was tun?

Wenn die Soll- und Istwerte bei einer Nachkalibrierung zu stark voneinander abweichen, erscheint auf der Anzeige "Nachkali ausser Toleranz". Überprüfen Sie in diesem Fall die folgenden Punkte:

![](_page_39_Picture_160.jpeg)

Checkliste zur Nachkalibrierung

## **Aktion 1.** Unterbrechen Sie die Spannungsversorgung zum SIREL. **2.** Lösen Sie die vier Rändelschrauben und entfernen Sie die Abdeckung (A). **3.** Nehmen Sie den Filtereinsatz (B) heraus und ersetzen Sie diesen durch einen neuen. **4.** Setzen Sie die Abdeckung (A) wieder auf und befestigen Sie diese mit den Rändelschrauben. **5.** Stellen Sie die Spannungsversorgung zum SIREL wieder her.

### **5.3 Grobfilter (KZTN3) für Spülluftgebläse wechseln**

![](_page_40_Picture_3.jpeg)

![](_page_41_Picture_67.jpeg)

### **5.4 Trockenmittel wechseln**

![](_page_41_Picture_68.jpeg)

### **5.5 Spülluftfilter wechseln**

entnehmen.

![](_page_42_Picture_3.jpeg)

![](_page_42_Picture_69.jpeg)

Die Position des Spülluftfilters können Sie der ausklappbaren Grafik im Anhang

### **6 Störungsbehebung**

### **6.1 Eingrenzen einer Störung**

Gehen Sie zur Eingrenzung einer Störung nach folgender Tabelle schrittweise vor. Führen die aufgeführten Massnahmen nicht zum gewünschten Ziel, konsultieren Sie bitte den Kundendienst (→ Kapitel 6.3).

![](_page_43_Picture_153.jpeg)

### **6.2 Fehlermeldungen**

Tritt während des Betriebs ein Störung auf, erscheint in der Anzeige eine entsprechende Meldung, welche zur weiteren Störungseingrenzung dienen kann. Die Störungen werden wie folgt eingeteilt:

![](_page_43_Picture_154.jpeg)

- Bei einem Fehler liegt eine Störung vor, welche die korrekte Messwerterfassung verunmöglicht. Der Messwertausgang geht auf 0mA. Fehler (F)
- Bei einem priorisierten Fehler ist die Ursache der Störung gravierend. Der Messwertausgang geht auf 0mA. Prio-Fehler (P)

![](_page_44_Picture_1.jpeg)

Zur Behebung der Störungen konsultieren Sie bitte die erweiterte Störungssuche im Referenzhandbuch.

![](_page_44_Picture_259.jpeg)

#### **6.3 Kundendienstinformationen**

Bei Fragen zu SIGRIST-Produkten bitte zuerst die mitgelieferten Unterlagen durchlesen. Beachten Sie auch die Errata zu den Unterlagen. Diese enthalten Informationen, die erst nach Drucklegung verfügbar wurden.

Wenn Sie die Antwort nicht finden, wenden Sie sich bitte an die zuständige Servicestelle in Ihrem Land oder in Ihrer Region. Ist diese nicht bekannt, gibt Ihnen der Kundendienst der SIGRIST-PHOTOMETER AG in der Schweiz gerne die entsprechende Kontaktadresse.

Eine aktuelle Liste aller SIGRIST Landesvertretungen finden Sie auch im Internet unter www.photometer.com.

Wenn Sie eine SIGRIST Servicestelle oder den Kundendienst kontaktieren, halten Sie bitte folgende Informationen bereit:

- Eine Beschreibung des Geräteverhaltens und der aktuellen Arbeitsschritte, als das Problem auftrat.
- Eine Beschreibung Ihres Vorgehens beim Versuch, das Problem selbst zu lösen.
- Die Unterlagen der von Ihnen benutzten Fremdprodukte, die zusammen mit dem Photometer oder Peripheriegeräten betrieben werden.

### Gerätedaten

Falls Sie Probleme mit dem Messwert haben, halten Sie bitte zusätzlich folgende Informationen bereit, die Sie dem Infoteil der Menüstruktur entnehmen können:

![](_page_45_Picture_153.jpeg)

![](_page_46_Picture_80.jpeg)

### **7 Ausserbetriebsetzung/Lagerung**

Das Ziel der Ausserbetriebsetzung ist die fachgerechte Vorbereitung des Photometers zur Lagerung und Erhaltung des Sollzustands während der Lagerung.

![](_page_47_Picture_3.jpeg)

#### **Aktion**

- **1.** Unterbrechen Sie die Spannungsversorgung zum Bedienungsgerät und entfernen Sie alle elektrischen Verbindungen.
- **2.** Demontieren Sie die Messanlage.
- **3.** Reinigen Sie das Innere aller Teile der Ringleitung gründlich. Es dürfen sich keine korrosiven oder losen Schmutzablagerungen mehr im Inneren befinden.
- **4.** Stellen Sie sicher, dass alle Komponenten verschlossen sind.

An die Lagerung der Geräte werden keine besonderen Bedingungen gestellt. Beachten Sie jedoch folgende Hinweise:

- Photometer und Bedienungsgerät enthalten elektronische Bauteile. Die Lagerung muss für solche Komponenten die üblichen Bedingungen erfüllen. Insbesondere ist darauf zu achten, dass die Lagertemperatur im Bereich  $-20$  ..  $+50^{\circ}$ C liegt.
- Alle Komponenten, welche während des Betriebs mit dem Medium in Berührung kommen, müssen für die Lagerung auf längere Zeit trocken und sauber sein.
- Photometer und Zubehör müssen während der Lagerung vor Witterungseinflüssen, kondensierender Feuchtigkeit und aggressiven Gasen geschützt sein.

### **8 Verpackung/Transport**

Für die Verpackung des Photometers und dessen Peripheriekomponenten sollte wenn möglich die Originalverpackung verwendet werden. Sollten Sie diese nicht mehr zur Hand haben, beachten Sie folgende Hinweise:

- Verschliessen Sie vor dem Verpacken die Öffnungen des Photometers mit Klebeband oder Zapfen, damit keine Verpackungsteile in das Innere eindringen können.
- Das Photometer enthält optische und elektronische Komponenten. Stellen Sie mit der Verpackung sicher, dass während des Transports keine Schläge auf das Gerät einwirken können.
- Verpacken Sie alle Peripheriegeräte und Zubehörteile separat und beschriften Sie jedes Teil mit der Gerätenummer (→ Kapitel 1.4). Damit vermeiden Sie spätere Verwechslungen und erleichtern die Identifikation der Teile.

So verpackt kann das Photometer auf allen üblichen Frachtwegen und in allen Lagen transportiert werden.

### **9 Entsorgung**

**Die Entsorgung des Photometers und der dazugehörenden Peripheriegeräte hat nach den regionalen gesetzlichen Bestimmungen zu erfolgen!** 

Dieses Produkt fällt nach der Europäischen Richtlinie **RL 2002/95/EG (RoHS)** 

in die Kategorie 9 "Überwachungs- und Kontrollinstrumente".

Die Staub-Emissionsanlage StackGuard weist keine umweltbelastenden Strahlungsquellen auf. Die vorkommenden Materialien sind gemäss folgender Tabelle zu entsorgen bzw. wieder zu verwenden:

![](_page_49_Picture_119.jpeg)

*Tabelle 3: Materialien und deren Entsorgung* 

### **10 Ersatzteile**

Die in dieser Dokumentation aufgeführten Teile und deren Artikelnummern entnehmen Sie der folgenden Tabelle:

![](_page_50_Picture_50.jpeg)

108710 Filtereinsatz zu Luftfilter ZCTN-20

112407 Spülluftfilter

111391 Trockenmittel-Beutel, 1 Stk.

*Tabelle 4: Ersatzteile und Artikelnummern* 

![](_page_51_Picture_1.jpeg)

## **12 Index**

#### *A*

![](_page_52_Picture_273.jpeg)

#### *B*

![](_page_52_Picture_274.jpeg)

### *C*

![](_page_52_Picture_275.jpeg)

#### *E*

![](_page_52_Picture_276.jpeg)

#### *F*

![](_page_52_Picture_277.jpeg)

#### *G*

![](_page_52_Picture_278.jpeg)

#### *I*

![](_page_52_Picture_279.jpeg)

#### *K*

![](_page_52_Picture_280.jpeg)

#### *L*

![](_page_52_Picture_281.jpeg)

#### *M*

![](_page_52_Picture_282.jpeg)

#### *N*

![](_page_52_Picture_283.jpeg)

#### *Q*

![](_page_52_Picture_284.jpeg)

#### *R*

![](_page_52_Picture_285.jpeg)

#### *S*

![](_page_52_Picture_286.jpeg)

#### *T*

![](_page_52_Picture_287.jpeg)

#### *U*

```
Umweltbelastung .....................44
```
#### *V*

![](_page_52_Picture_288.jpeg)

#### *W*

![](_page_52_Picture_289.jpeg)

*Z* Zugriffscode, einstellen............. 30